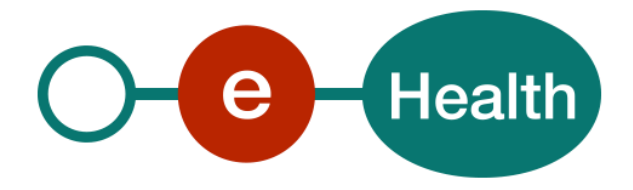

### **I.AM Connect Healthcare Client Registration Version 1.2**

This document is provided to you free of charge by the

# **eHealth platform**

**Willebroekkaai 38 38, Quai de Willebroek 1000 BRUSSELS**

All are free to circulate this document with reference to the URL source.

## <span id="page-1-0"></span>**Table of contents**

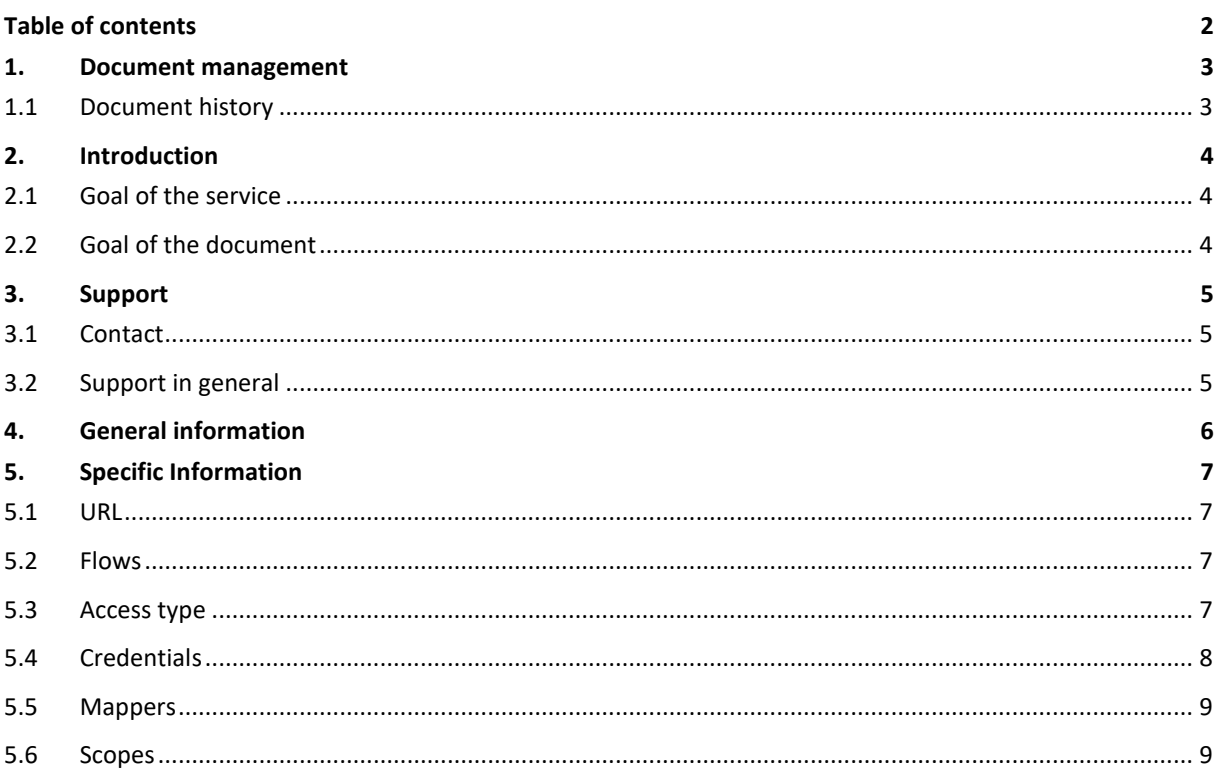

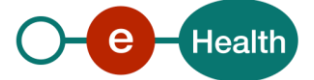

## <span id="page-2-0"></span>**1. Document management**

### <span id="page-2-1"></span>**1.1 Document history**

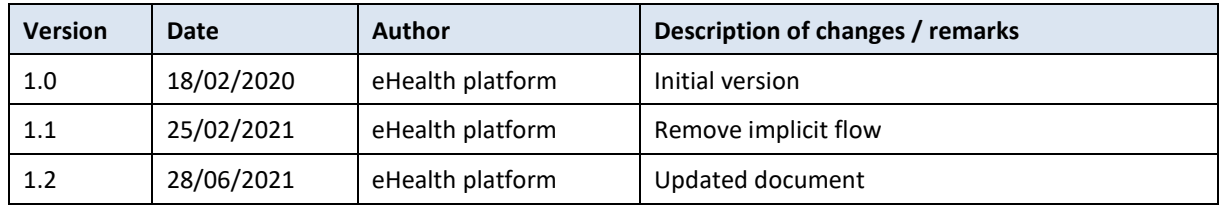

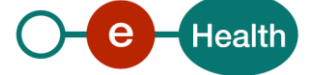

## <span id="page-3-0"></span>**2. Introduction**

### <span id="page-3-1"></span>**2.1 Goal of the service**

eHealth I.AM Connect allows client to access REST services for the eHealth domain. eHealth divides clients and services into security realms. Each client or service needs to be registered in a realm. Clients and services that need to connect with one another, need to be defined in the same realm.

This document will serve as base to register the client in *healthcare realm* and must contain all information required to add the partner to the federation.

Information in **bold** are required.

### <span id="page-3-2"></span>**2.2 Goal of the document**

This document contains all information, necessary to integrate with one of the eHealth environments.

Partners that want to use eHealth I.AM Connect must fill out this form, once for each client.

Available environments are:

- Integration
- Acceptation
- Production

The forms in this document must also be used to register updates (change of name, URL, attributes, …).

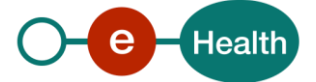

## <span id="page-4-0"></span>**3. Support**

### <span id="page-4-1"></span>**3.1 Contact**

This registration form is to be sent to *info@ehealth.fgov.be*

### <span id="page-4-2"></span>**3.2 Support in general**

For issues in production only

eHealth ContactCenter:

- Phone: 02/788 51 55 (on working days from 7 am till 8 pm)
- Mail: *[support@ehealth.fgov.be](mailto:support@ehealth.fgov.be)*
- *Contact Form:*
	- *<https://www.ehealth.fgov.be/ehealthplatform/nl/contact>* (Dutch)
	- *<https://www.ehealth.fgov.be/ehealthplatform/fr/contact>* (French)

#### *FOR PARTNERS AND SOFTWARE DEVELOPERS ONLY*

- For business issues please contact: *[info@ehealth.fgov.be](mailto:info@ehealth.fgov.be)*
- For technical issues in production please contact: *[support@ehealth.fgov.be](mailto:support@ehealth.fgov.be) or call 02/788 51 55 (available every working day from 7am till 8pm)*
- For technical issues in acceptance please contact: *[integration-support@ehealth.fgov.be](file:///C:/Users/EH11/AppData/Local/Microsoft/Windows/INetCache/Content.Outlook/8XKWDB10/integration-support@ehealth.fgov.be)*

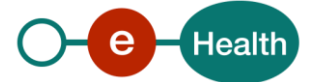

## <span id="page-5-0"></span>**4. General information**

A partner can register clients in the eHealth I.AM Connect. Each client is registered with a unique ID (ClientID) within a realm.

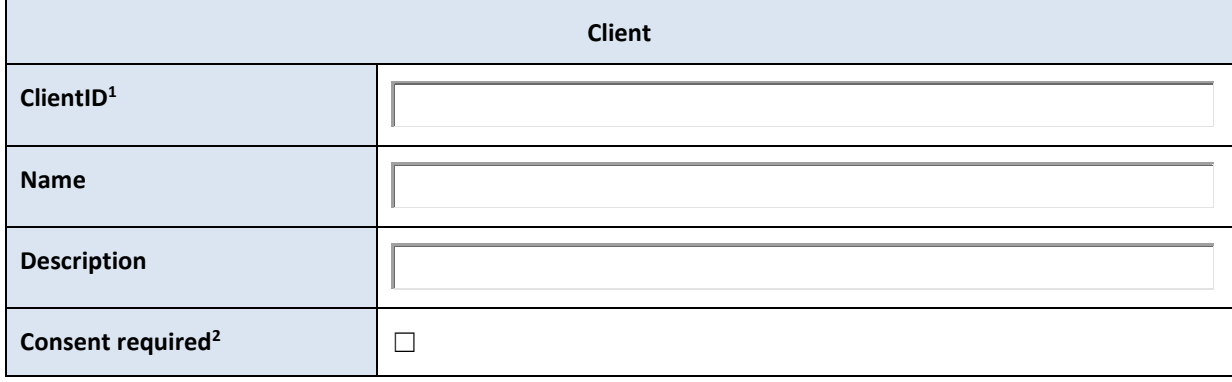

<sup>&</sup>lt;sup>2</sup> This option is on by default. In this case, the users will get a consent page asking whether they grant access to that application. It will also display the metadata the client is interested in so that the user knows exactly what information the client is getting access to. Depending on the client requirements, the eHealth platform may dictate a consent.

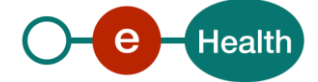

 $\overline{a}$ 

 $^1$  The proposed client ID will be validated by eHealth platform. If not approved, the eHealth platform will propose a new client ID.

## <span id="page-6-0"></span>**5. Specific Information**

#### <span id="page-6-1"></span>**5.1 URL**

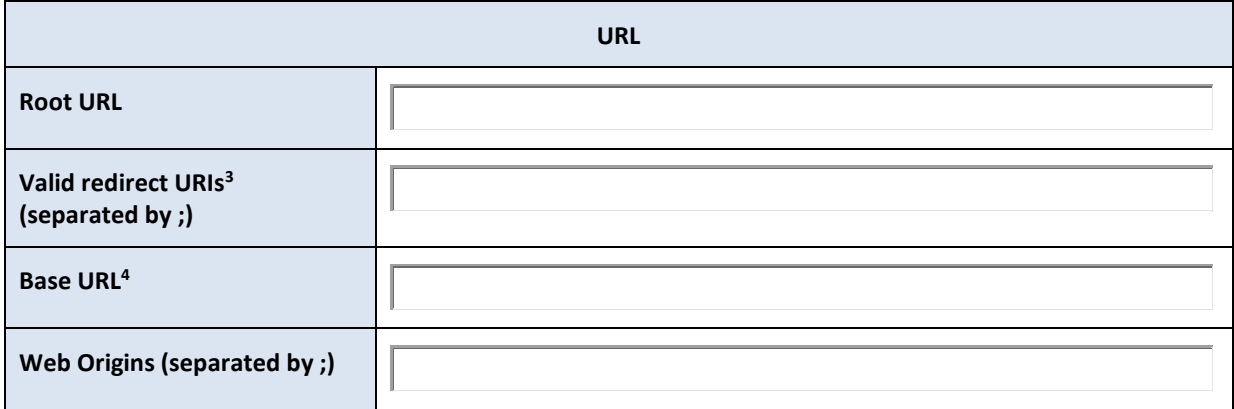

#### <span id="page-6-2"></span>**5.2 Flows**

By default, only the Authorization Code Flow will be activated.

### <span id="page-6-3"></span>**5.3 Access type**

Confidential access type is for server-side clients that need to perform a browser login and require a client secret when they turn an authorization code into an access token, (see Access Token Request in the OAuth 2.0 spec for more details). This type should be used for server-side applications.

Public access type is for client-side clients that need to perform a browser login. With a client-side application there is no way to keep a secret safe. Instead it is very important to restrict access by configuring correct redirect URIs for the client.

Choose of the following access type :

Confidential access type

Public access type

 $\overline{a}$ 

<sup>4</sup> Default URL to use when the authorization server needs to redirect or link back to the client.

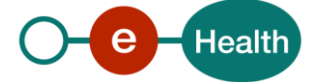

<sup>&</sup>lt;sup>3</sup> Valid URI pattern a browser can redirect to after a successful login or logout. Make your redirect URIs as specific as feasible. Wildcards are allowed at the end of a URI.

### <span id="page-7-0"></span>**5.4 Credentials**

Confidential access type requires a client secret when they turn an access code into an access token.

Signed JWT are used by default. The use of JWKS URL is strongly recommended.

With JWKS URL configured, new keys will be always downloaded again when client generates new key pair.

For JWKS two possibilities exist:

- 1) eHealth certificate JWKS
- 2) eHealth KeyDepot JWKS

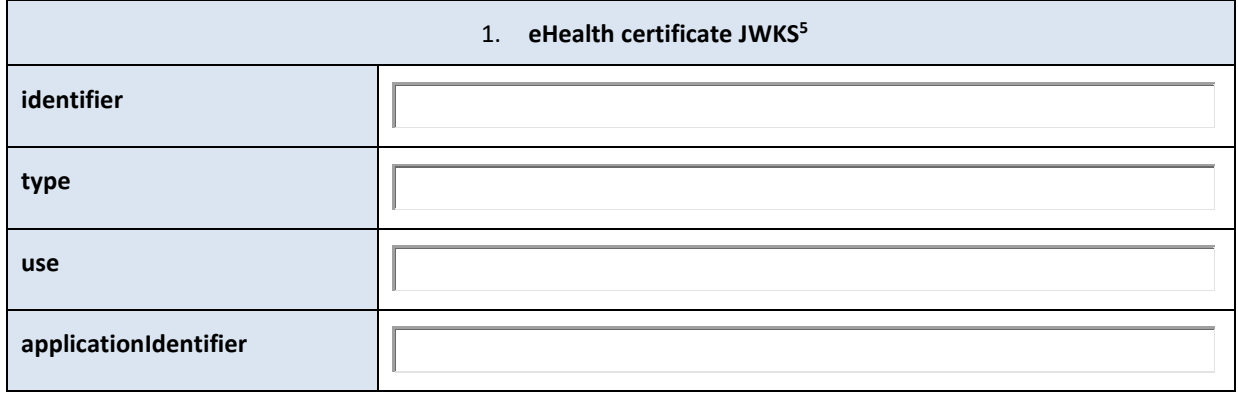

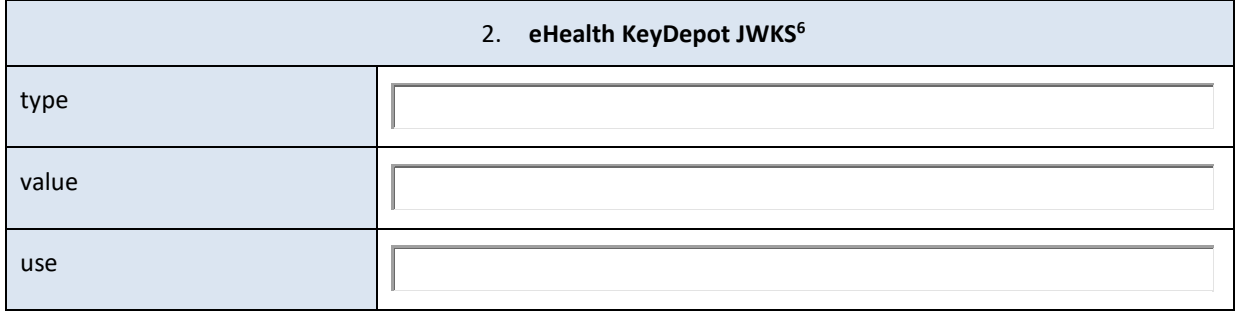

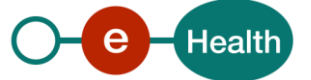

 $\overline{a}$ 

<sup>5</sup> See document "ETK Depot REST – Cookbook" for more information

<sup>6</sup> See document "KeyDepot REST – Cookbook" for more information

### <span id="page-8-0"></span>**5.5 Mappers**

In some cases, applications receiving ID Tokens or Access Tokens may require user data that differ from the basic ones. Protocol mappers may be defined to map user data into protocol claims.

ID Tokens and Access Tokens contents are described in the IAM Connect technical specifications.

Contact your eHealth project manager if you need more information about existing mappers for your specific needs.

#### <span id="page-8-1"></span>**5.6 Scopes**

In some cases, your client may require some scopes to reach some specific protected resources (for example : PADAC scope for Consent/TherapeuticLinks/TherapeuticExclusions REST).

Some scopes will be automatically assigned to your client by default (*openid*, *ssin*, *profile*) some others require a validation step.

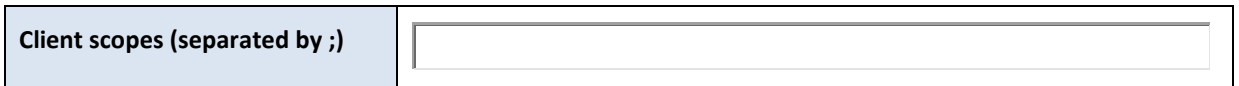

Contact your eHealth project manager if you need more information about available scopes.

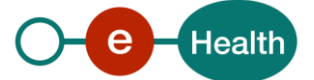